### **BAB V**

## **IMPLEMENTASI DAN PENGUJIAN SISTEM**

#### **5.1 HASIL IMPLEMENTASI**

Implementasi program digunakan untuk menerapkan perancangan halaman yang ada pada program. Adapun implementasi pada CV. Sinar Angkasa terdiri dari hasil dari implementasi halaman input dan halaman output.

#### **5.1.1 Tampilan Halaman Input**

#### 1. Halaman *login*

Pada halaman *login* ini user harus memasukan username dan password terlebih dahulu. Form menu login digunakan untuk menampilkan menu-menu di dalam program. Gambar 5.1 berikut merupakan hasil implementasi dari rancangan pada gambar 4.30.

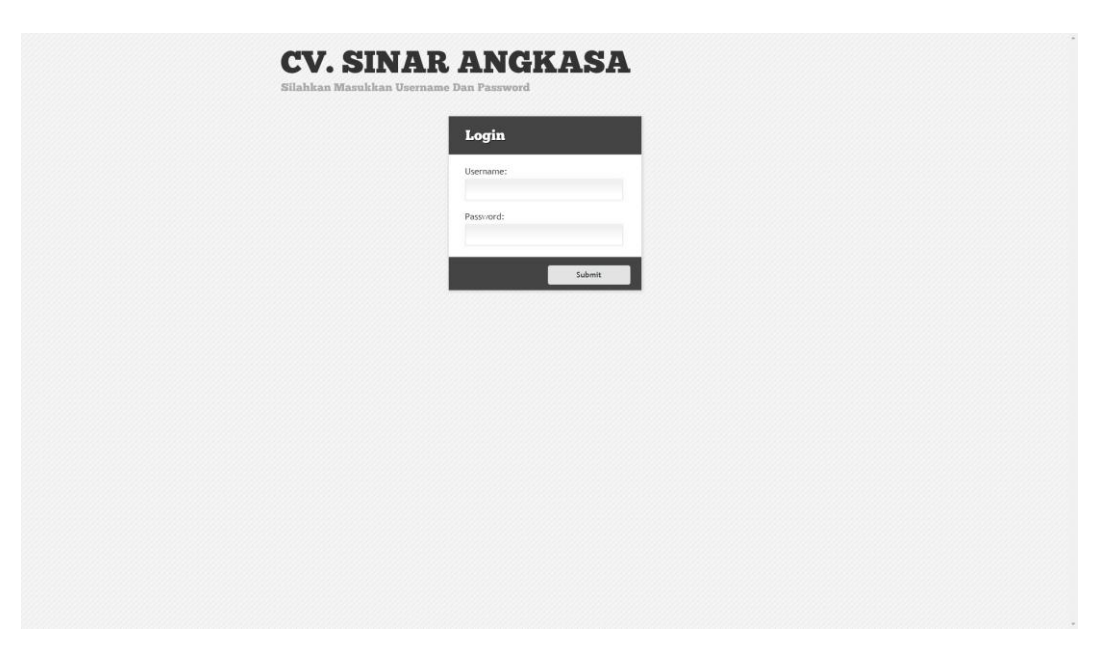

**Gambar 5.1 Halaman** *Login*

2. Halaman Input Kategori Produk

Pada gambar 5.2 menampilkan Halaman Input Kategori Produk yang digunakan pemilik untuk menambah data kategori produk yang baru. Gambar 5.2 berikut merupakan hasil implementasi dari rancangan pada gambar 4.31.

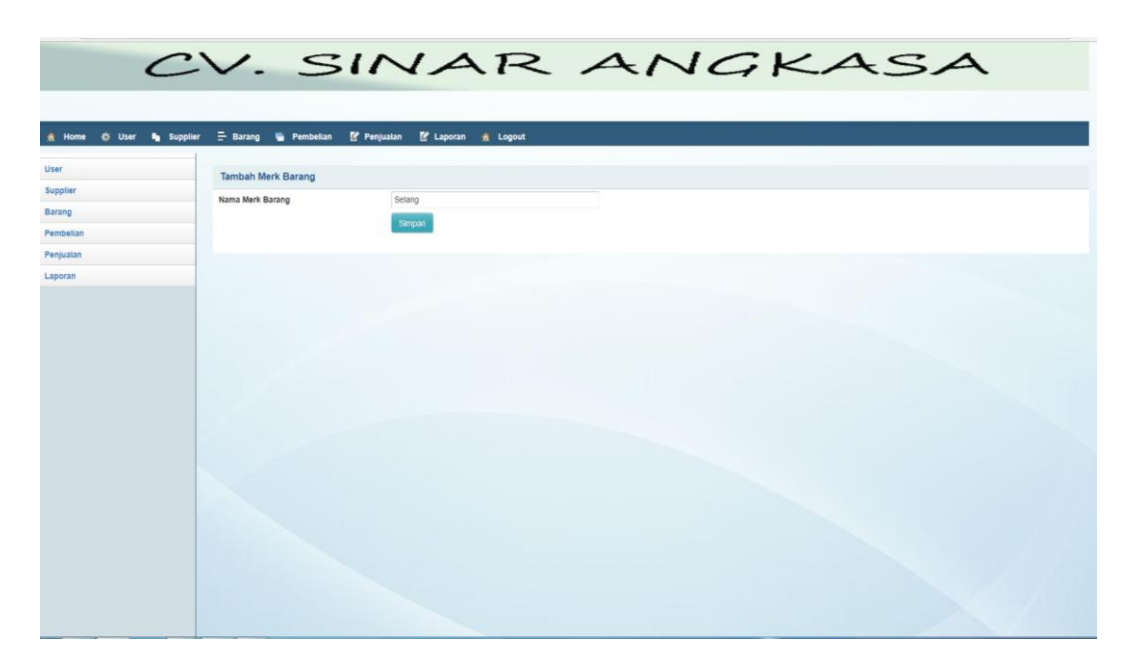

**Gambar 5.2 Halaman Input Kategori Produk**

### 3. Halaman Input Distributor

Pada gambar 5.3 Halaman Input Distributor digunakan pemilik untuk menambah data distributor baru Gambar 5.3 berikut merupakan hasil implementasi dari rancangan pada gambar 4.32.

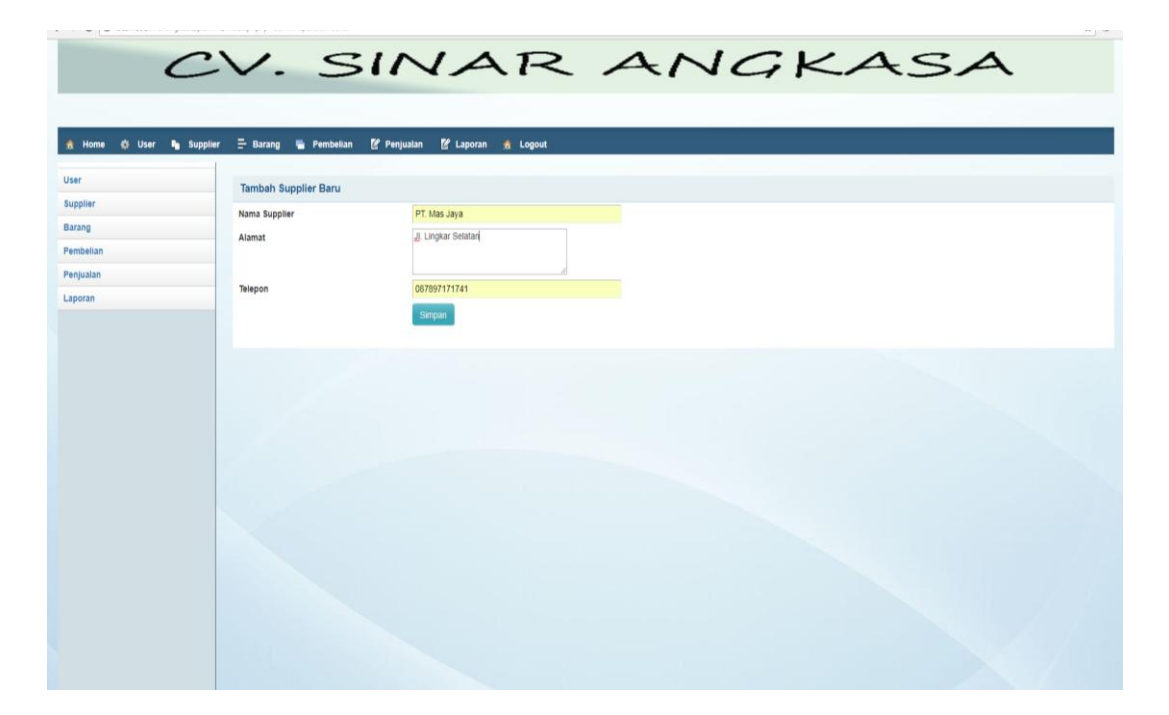

**Gambar 5.3 Halaman Input Distributor**

#### 4. Halaman Input Produk

Pada gambar 5.4 menampilkan Halaman Input Produk digunakan oleh pemilik untuk menambah data produk baru ke dalam database. Gambar 5.4 berikut merupakan hasil implementasi dari rancangan pada gambar 4.33.

|                                               |                      | CV. SINAR ANGKASA                      |
|-----------------------------------------------|----------------------|----------------------------------------|
|                                               |                      |                                        |
| C User <sup>8</sup> Supplier<br><b>A</b> Home | - Barang & Pembelian | Penjualan<br><b>E</b> Laporan & Logout |
| User.                                         | <b>Tambah Barang</b> |                                        |
| Supplier                                      | Kode Barang          | 005                                    |
| Barang                                        | Nama Barang          | Engsel Tipis 2"                        |
| Pembelian                                     | Merk Barang          | Engsel v                               |
| Penjualan                                     | Keterangan           | Engsel                                 |
| Laporan                                       |                      |                                        |
|                                               | Stok Awal            | 100                                    |
|                                               | Satuan               | is.                                    |
|                                               | Harga                | 6250                                   |
|                                               |                      | Simpan                                 |
|                                               |                      |                                        |
|                                               |                      |                                        |
|                                               |                      |                                        |
|                                               |                      |                                        |
|                                               |                      |                                        |
|                                               |                      |                                        |
|                                               |                      |                                        |
|                                               |                      |                                        |
|                                               |                      |                                        |
|                                               |                      |                                        |

**Gambar 5.4 Halaman Input Produk**

## 5. Halaman Input Pembelian

Pada gambar 5.5 menampilkan halaman Input Pembelian digunakan oleh admin pemilik untuk menambah data pembelian baru ke dalam database. Gambar 5.5 berikut merupakan hasil implementasi dari rancangan pada gambar 4.34

|                                               |                                |                                     |                    |                             |              |                      |                           | CV. SINAR ANGKASA |        |
|-----------------------------------------------|--------------------------------|-------------------------------------|--------------------|-----------------------------|--------------|----------------------|---------------------------|-------------------|--------|
|                                               |                                |                                     |                    |                             |              |                      |                           |                   |        |
| <b>C</b> User<br><b>In</b> Supplier<br>& Home | - Barang - Pembelian           | Penjualan                           | M Laporan & Logout |                             |              |                      |                           |                   |        |
| User                                          | <b>Detail Pembelian</b>        |                                     |                    |                             |              | <b>Tambah Barang</b> |                           |                   |        |
| Supplier                                      | Kode Pembelian                 | 1801003                             |                    |                             | Pilih Barang |                      | 003   Selang Benang 1/2 * |                   |        |
| Barang                                        | Nama Supplier                  | PT. Mas Java                        |                    |                             | Harga Beli   |                      |                           |                   |        |
| Pembelian<br>Penjualan                        | No Delivery Order              | $\vert$ <sub>3</sub>                |                    |                             | Jumlah       |                      |                           |                   |        |
| Laporan                                       | Tanggal                        | 2018-01-09<br><b>Edit Pembelian</b> |                    |                             |              |                      | Simpan                    |                   |        |
|                                               | <b>Detail Pembelian Barang</b> |                                     |                    |                             |              |                      |                           |                   |        |
|                                               | No                             | <b>Nama Barang</b>                  |                    | <b>Harga Bell</b>           |              | Jumlah               |                           | Total             | Delete |
|                                               | 1801003                        |                                     | Engsel Tipis 2*    | Rp. 5.000.00                |              |                      | 12                        | Rp. 60.000,00     | Delete |
|                                               | 1801003                        |                                     | Masker Polusi      | Rp. 3.500.00                |              |                      | 10                        | Rp. 35.000.00     | Delete |
|                                               | 1801003                        |                                     | Meteran Kain 50    | Rp. 35,000.00               |              |                      | 15                        | Rp. 525,000.00    | Delete |
|                                               | 1801003                        |                                     | Selang Benang 1/2  | Rp. 25,000.00               |              |                      | 5                         | Rp. 125,000.00    | Delete |
|                                               |                                |                                     |                    | Total Akhir: Rp. 745.000.00 |              |                      |                           |                   |        |
|                                               | Selesai                        |                                     |                    |                             |              |                      |                           |                   |        |
|                                               |                                |                                     |                    |                             |              |                      |                           |                   |        |

 **Gambar 5.5 Halaman Input Pembelian**

#### 6. Halaman Input Detail Pembelian

Pada gambar 5.6 menampilkan Halaman Input Detail Pembelian digunakan oleh admin atau pemilik untuk menambah data transaksi pembelian baru ke dalam database. Gambar 5.6 berikut merupakan hasil implementasi dari rancangan pada gambar 4.35.

|                                                         |                                                                 |                                                                             |                               |                              |                                             |                                     | CV. SINAR ANGKASA |        |
|---------------------------------------------------------|-----------------------------------------------------------------|-----------------------------------------------------------------------------|-------------------------------|------------------------------|---------------------------------------------|-------------------------------------|-------------------|--------|
| & Home<br>Oser<br>Rusplier                              | - Barang & Pembelian                                            | Penjualan                                                                   | <sup>2</sup> Laporan & Logout |                              |                                             |                                     |                   |        |
| User                                                    | <b>Detail Pembelian</b>                                         |                                                                             |                               |                              |                                             | <b>Tambah Barang</b>                |                   |        |
| Supplier<br>Barang<br>Pembelian<br>Penjualan<br>Laporan | Kode Pembelian<br>Nama Supplier<br>No Delivery Order<br>Tanggal | 1801003<br>PT. Mas Jaya<br>$\vert$ 3<br>2018-01-09<br><b>Edit Pembelian</b> |                               |                              | Pilih Barang<br><b>Harga Bell</b><br>Jumlah | 003   Selang Benang 1/2 *<br>Simpan |                   |        |
|                                                         | Detail Pembelian Barang<br>No                                   | <b>Nama Barang</b>                                                          |                               | <b>Harga Bell</b>            |                                             | Jumlah                              | Total             | Delete |
|                                                         | 1801003                                                         |                                                                             | Engsel Tipis 2*               | Rp. 5,000.00                 |                                             | 12                                  | Rp. 60,000.00     | Delete |
|                                                         | 1801003                                                         |                                                                             | Masker Polusi                 | Rp. 3.500,00                 |                                             | 10                                  | Rp. 35.000.00     | Delete |
|                                                         | 1801003                                                         |                                                                             | Meteran Kain 50               | Rp. 35.000,00                |                                             | 15                                  | Rp. 525.000,00    | Delete |
|                                                         | 1801003                                                         |                                                                             | Selang Benang 1/2             | Rp. 25.000,00                |                                             | $\sim$                              | Rp. 125.000,00    | Delete |
|                                                         |                                                                 |                                                                             |                               | Total Akhir : Rp. 745.000,00 |                                             |                                     |                   |        |
|                                                         | Selesai                                                         |                                                                             |                               |                              |                                             |                                     |                   |        |
|                                                         |                                                                 |                                                                             |                               |                              |                                             |                                     |                   |        |

**Gambar 5.6 Halaman Input Detail Pembelian**

## 7. Halaman Input Penjualan

Pada gambar 5.7 menampilkan Halaman Input Penjualan digunakan oleh admin atau pemilik untuk menambah data Penjualan baru ke dalam database. Gambar 5.7 berikut merupakan hasil implementasi dari rancangan pada gambar 4.36.

|                                                 |                          |                                     |                                            |                              |             |                           | CV. SINAR ANGKASA |        |
|-------------------------------------------------|--------------------------|-------------------------------------|--------------------------------------------|------------------------------|-------------|---------------------------|-------------------|--------|
|                                                 |                          |                                     |                                            |                              |             |                           |                   |        |
| <br>User<br><b>In</b> Supplier<br><b>A</b> Home | $=$ Barang               | Penjualan<br><b>Fembelian</b>       | <b><i>E</i></b> Laporan<br><b>A</b> Logout |                              |             |                           |                   |        |
| User                                            | <b>Detail Penjualan</b>  |                                     |                                            |                              |             | <b>Tambah Barang</b>      |                   |        |
| Supplier                                        | Nomor Faktur             | 1801002                             |                                            |                              | Nama Barang | 003   Selang Benang 1/2 * |                   |        |
| Barang<br>Pembelian                             | Nama Pembeli             | Pulau Indah                         |                                            |                              | Jumlah      |                           |                   |        |
| Penjualan                                       | Keterangan               | cash                                |                                            |                              |             | Simpan                    |                   |        |
| Laporan                                         | <b>Tanggal Penjualan</b> | 01/19/2018<br><b>Edit Penjualan</b> |                                            |                              |             |                           |                   |        |
|                                                 |                          |                                     |                                            |                              |             |                           |                   |        |
|                                                 | Detail Penjualan Barang  |                                     |                                            |                              |             |                           |                   |        |
|                                                 |                          |                                     |                                            |                              |             |                           |                   |        |
|                                                 | <b>No</b>                | Nama Barang                         |                                            | Harga Jual                   |             | <b>Jumlah</b>             | Total             | Delete |
|                                                 | 1801002                  |                                     | Selang Benang 1/2                          | Rp. 27.000,00                |             | $\mathbf{3}$              | Rp. 81.000.00     | Delete |
|                                                 | 1801002                  |                                     | Engsel Tipis 2"                            | Rp. 6.250.00                 |             | 10                        | Rp. 62.500.00     | Delete |
|                                                 | 1801002                  |                                     | Meteran Kain 50                            | Rp. 40.000,00                |             | 5                         | Rp. 200.000,00    | Delete |
|                                                 | 1801002                  |                                     | Rantai Cosco 9b                            | Rp. 35.000,00                |             | 6                         | Rp. 210.000,00    | Delete |
|                                                 |                          |                                     |                                            | Total Akhir : Rp. 553.500.00 |             |                           |                   |        |
|                                                 | <b>Cetak Nota</b>        |                                     |                                            |                              |             |                           |                   |        |
|                                                 | Setesai                  |                                     |                                            |                              |             |                           |                   |        |
|                                                 |                          |                                     |                                            |                              |             |                           |                   |        |

**Gambar 5.7 Halaman Input Penjualan**

### 8. Halaman Input Detail Penjualan

Pada gambar 5.8 menampilkan Halaman Input detail Penjualan digunakan oleh admin atau pemilik untuk menambah data detail transaksi Penjualan baru ke dalam database. Gambar 5.8 berikut merupakan hasil implementasi dari rancangan pada gambar 4.37.

|                                        |                                    |                                     | CV. SINAR ANGKASA                       |                              |             |                           |                |        |
|----------------------------------------|------------------------------------|-------------------------------------|-----------------------------------------|------------------------------|-------------|---------------------------|----------------|--------|
|                                        |                                    |                                     |                                         |                              |             |                           |                |        |
| <b>A Home</b> ( User <b>R</b> Supplier | <b>E</b> Barang <b>W</b> Pembelian |                                     | Penjualan<br><b>E'</b> Laporan & Logout |                              |             |                           |                |        |
| User                                   | <b>Detail Penjualan</b>            |                                     |                                         |                              |             | <b>Tambah Barang</b>      |                |        |
| Supplier                               | Nomor Faktur                       | 1801002                             |                                         |                              | Nama Barang | 003   Selang Benang 1/2 * |                |        |
| Barang                                 | Nama Pembeli                       | Pulau Indah                         |                                         |                              | Jumlah      |                           |                |        |
| Pembelian<br>Penjualan                 | Keterangan                         | cash                                |                                         |                              |             | Simpan                    |                |        |
| Laporan                                | Tanggal Penjualan                  | 01/19/2018<br><b>Edit Penjualan</b> |                                         |                              |             |                           |                |        |
|                                        |                                    |                                     |                                         |                              |             |                           |                |        |
|                                        |                                    |                                     |                                         |                              |             |                           |                |        |
|                                        | Detail Penjualan Barang            |                                     |                                         |                              |             |                           |                |        |
|                                        | <b>No</b>                          |                                     | Nama Barang                             | Harga Jual                   |             | Jumlah                    | Total          | Delete |
|                                        | 1801002                            |                                     | Selang Benang 1/2                       | Rp. 27.000.00                |             | $\overline{\mathbf{3}}$   | Rp. 81.000.00  | Delete |
|                                        | 1801002                            |                                     | Engsel Tipis 2"                         | Rp. 6.250,00                 |             | 10                        | Rp. 62.500,00  | Delete |
|                                        | 1801002                            |                                     | Meteran Kain 50                         | Rp. 40.000.00                |             | 5                         | Rp. 200.000.00 | Delete |
|                                        | 1801002                            |                                     | Rantai Cosco 9b                         | Rp. 35.000,00                |             | 6                         | Rp. 210.000,00 | Delete |
|                                        |                                    |                                     |                                         | Total Akhir : Rp. 553.500.00 |             |                           |                |        |
|                                        | <b>Cetak Nota</b>                  |                                     |                                         |                              |             |                           |                |        |
|                                        | Selesai                            |                                     |                                         |                              |             |                           |                |        |
|                                        |                                    |                                     |                                         |                              |             |                           |                |        |

**Gambar 5.8 Halaman Input Detail Penjualan**

### 9. Halaman Input Karyawan

Pada gambar 5.9 menampilkan Halaman Input Karyawan digunakan pemilik untuk menambah data karaywan baru. Gambar berikut merupakan hasil implementasi dari rancangan pada gambar 4.38.

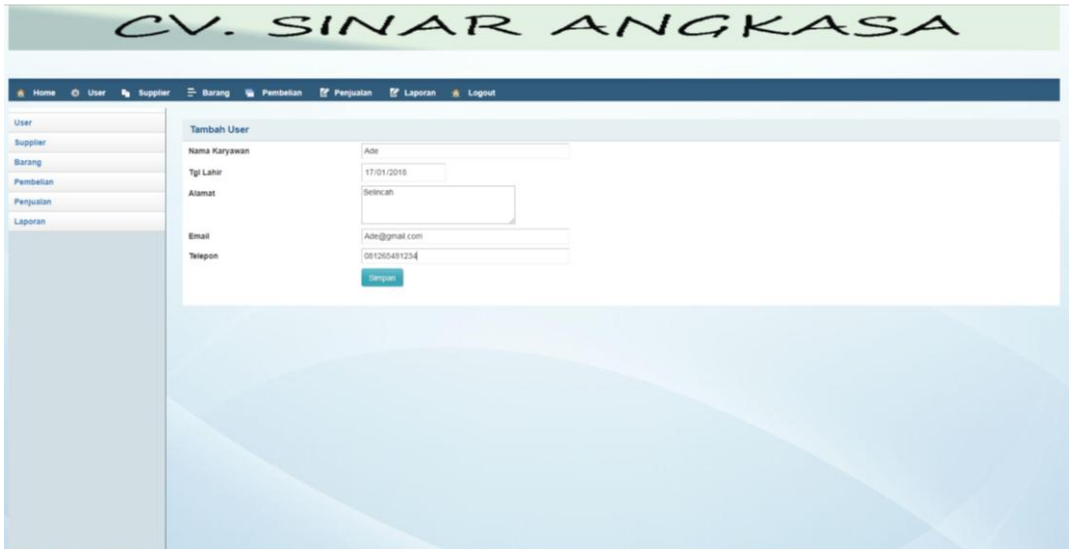

**Gambar 5.9 Halaman Input Karyawan**

#### **5.1.2 Tampilan Hasil** *Output*

#### 1. Tampilan Halaman Home

Pada gambar 5.10 menampilkan Tampilan Halaman Home dimana Halaman home ini menghubungkan aktor ke menu-menu yang diinginkan. Di halaman home ini aktor ini bisa mengelola data-data yang berhubungan di CV. Cahaya Motor. Gambar 5.10 ini merupakan hasil implementasi dari rancangan gambar 4.21.

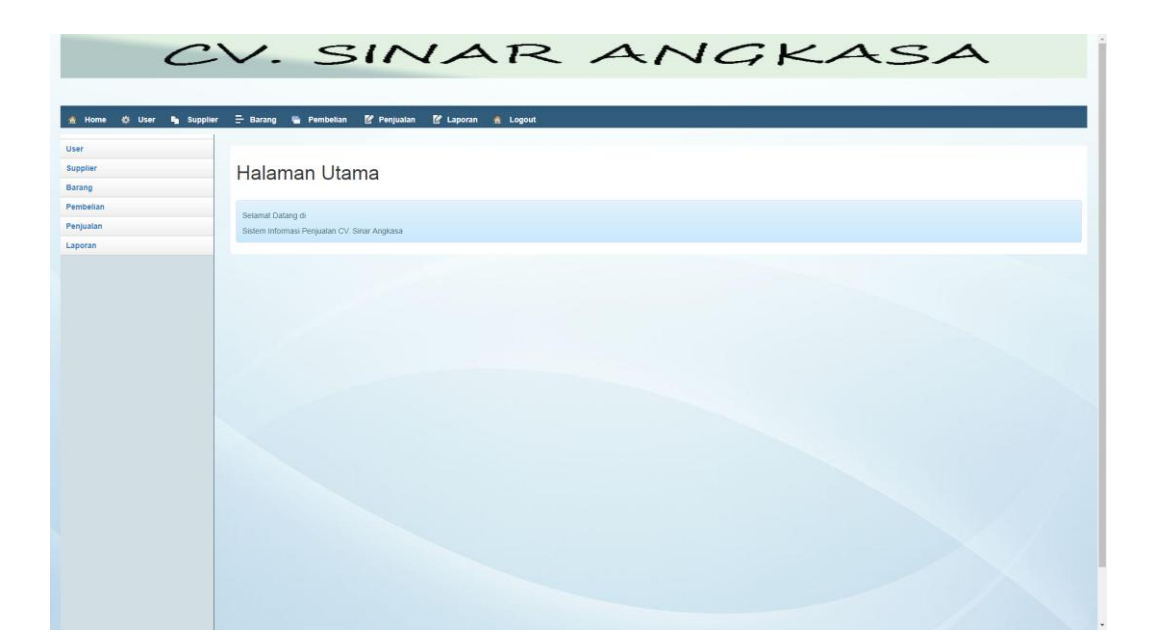

**Gambar 5.10 Tampilan Halaman Home**

## **2. Tampilan Halaman Lihat Karyawan**

Pada gambar 5.11 menampilkan Tampilan Halaman Lihat Data Karyawan dimana halaman ini digunakan untuk melihat data-data karyawan yang berisikan nama, email, alamat, telepon dan link untuk mengedit atau menghapus data karyawan. Gambar 5.11 ini merupakan hasil implementasi dari rancangan gambar 4.22.

| <b>Tabel User</b><br>Show 10 v entries<br>Search:<br>Nama User<br># Alamat<br># Email<br>¢ Telepon<br>$0$ Edit<br># Tanggal Lahir<br>Password<br>123456<br>1996-02-06<br>Admin@admin.com<br>Admin<br>Edit<br>admin<br>admin<br>Pemilik<br>1996-01-10<br>PemiliK@admin.com<br>654321<br>Edit<br>Pemilik<br>Pemilik<br>Showing 1 to 2 of 2 entries |        | A Home 40 User In Supplier | E Barang in Pembelian II Penjualan III Laporan & Logout | CV. SINAR ANGKASA |  |                 |
|----------------------------------------------------------------------------------------------------|--------|----------------------------|---------------------------------------------------------|-------------------|--|-----------------|
|                                                                                                    |        |                            |                                                         |                   |  |                 |
|                                                                                                    |        |                            |                                                         |                   |  |                 |
|                                                                                                    | Delete |                            |                                                         |                   |  | <b>C</b> Delete |
|                                                                                                    | Delete |                            |                                                         |                   |  |                 |
|                                                                                                    |        |                            |                                                         |                   |  |                 |
|                                                                                                    |        |                            |                                                         |                   |  |                 |
|                                                                                                    |        |                            |                                                         |                   |  |                 |

**Gambar 5.11 Tampilan Halaman Lihat Karyawan**

## **3. Tampilan Halaman Lihat Distributor**

Pada gambar 5.12 menampilkan Halaman Lihat Distributor dimana halaman ini berisikan data-data distributor dimana data tersebut antara lain nama distributor, telepon, alamat dan link untuk mengedit dan menghapus data distributor. Gambar 5.12 ini merupakan hasil implementasi dari rancangan gambar 4.23.

|                     |                    |                             | CV. SINAR ANGKASA                          |            |                     |          |                 |  |
|---------------------|--------------------|-----------------------------|--------------------------------------------|------------|---------------------|----------|-----------------|--|
|                     |                    |                             |                                            |            |                     |          |                 |  |
|                     |                    |                             |                                            |            |                     |          |                 |  |
| * Home # User       | <b>Ru</b> Supplier | E- Barang & Pembelian       | Penjualan<br><sup>1</sup> Laporan & Logout |            |                     |          |                 |  |
| User                |                    | <b>Tabel Supplier</b>       |                                            |            |                     |          |                 |  |
| Supplier            |                    | Show 10 * entries           |                                            |            |                     |          | Search:         |  |
| Barang<br>Pembelian |                    |                             | <b>Nama Supplier</b>                       | # Telepon  | <b>C</b> Alamat     | $6$ Edit | <b>C</b> Delete |  |
| Penjualan           |                    | <b>Kode Supplier</b>        |                                            |            |                     |          |                 |  |
| Laporan             |                    | 8002                        | PT. Mas Java                               | 0878971717 | JI. Lingkar Selatan | Edit     | Delete          |  |
|                     |                    | S003                        | PT. Pelita Raya                            | 0812625454 | JL Pasir Putin      | Edit     | Delete          |  |
|                     |                    | S004                        | MDL                                        | 0812789262 | Medan               | Edit     | Delete          |  |
|                     |                    | Showing 1 to 3 of 3 entries |                                            |            |                     |          |                 |  |
|                     |                    |                             |                                            |            |                     |          |                 |  |
|                     |                    |                             |                                            |            |                     |          |                 |  |
|                     |                    |                             |                                            |            |                     |          |                 |  |
|                     |                    |                             |                                            |            |                     |          |                 |  |
|                     |                    |                             |                                            |            |                     |          |                 |  |
|                     |                    |                             |                                            |            |                     |          |                 |  |
|                     |                    |                             |                                            |            |                     |          |                 |  |
|                     |                    |                             |                                            |            |                     |          |                 |  |
|                     |                    |                             |                                            |            |                     |          |                 |  |

**Gambar 5.12 Tampilan Halaman Lihat Distributor**

#### **4. Tampilan Halaman Lihat Kategori Produk**

Pada gambar 5.13 menampilkan Halaman Lihat Data Transaksi dimana halaman ini digunakan untuk melihat data-data kategori produk dimana data tersebut antara lain : kode kategori produk, nama kategori produk dan terdapat link untuk menghapus data kategori produk. Pada Gambar 5.13 ini merupakan hasil implementasi dari rancangan gambar 4.24.

|                      |                                                                                                    | CV. SINAR ANGKASA       |         |
|----------------------|----------------------------------------------------------------------------------------------------|-------------------------|---------|
|                      |                                                                                                    |                         |         |
|                      | A Home « User <sup>B</sup> a Supplier <sup>-</sup> Barang ■ Pembelian ( Penjualan ( Laporan A Logout |                         |         |
| User                 | <b>Tabel Merk Barang</b>                                                                             |                         |         |
| Supplier<br>Barang   | Show 10 v entries                                                                                    |                         | Search: |
| Pembelian            | Kode Merk Barang                                                                                     | <b>Nama Merk Barang</b> | CDelete |
| Penjualan<br>Laporan | $\overline{1}$                                                                                       | Benang                  | Delete  |
|                      | $\overline{c}$                                                                                       | Pipa                    | Delete  |
|                      |                                                                                                    |                         |         |
|                      | $\overline{3}$                                                                                       | Masker                  | Delete  |
|                      | $\Delta$                                                                                             | Kuas                    | Delete  |
|                      | 5                                                                                                    | Selang                  | Delete  |
|                      | 6                                                                                                    | Paku                    | Delete  |
|                      | $\overline{7}$                                                                                       | Engsel                  | Delete  |
|                      | 8                                                                                                    | Lem                     | Delete  |
|                      | 9                                                                                                    | Meteran                 | Delete  |
|                      | 10                                                                                                   | Rantai                  | Delete  |

**Gambar 5.13 Tampilan Halaman Lihat Kategori Produk**

#### **5. Tampilan Halaman Lihat Produk**

Pada gambar 5.14 menampilkan Halaman Lihat Data Transaksi Keluar dimana halaman ini digunakan untuk melihat data-data produk dimana data tersebut antara lain : nama produk, kategori, stok, harga dan detail serta terdapat link untuk mengahapus data produk.pada Gambar 5.14 ini merupakan hasil implementasi dari rancangan gambar 4.25.

|                                        |                                          | CV. SINAR ANGKASA                       |                         |           |                  |                        |                  |               |                            |
|----------------------------------------|------------------------------------------|-----------------------------------------|-------------------------|-----------|------------------|------------------------|------------------|---------------|----------------------------|
| # Home<br>O User<br><b>In</b> Supplier | - Barang W Pembelian                     | P Penjualan                             | M Laporan & Logout      |           |                  |                        |                  |               |                            |
| User<br>Supplier<br>Barang             | <b>Tabel Barang</b><br>Show 10 . entries |                                         |                         |           |                  |                        |                  | Search:       |                            |
| Pembelian<br>Penjualan                 | <b>Kode Barang</b><br>DO3                | <b>Nama Barang</b><br>Selang Benang 1/2 | # Merk Barang<br>Selang | \$<br>122 | # Satuan<br>roll | # Keterangan<br>Selang | # Harga<br>27000 | E<br>Edit     | <b>\$ Delete</b><br>Delete |
| Laporan                                | 004                                      | Rantal Cosco 9b                         | Rantai                  | 61        | pcs.             | Rantai                 | 35000            | Edit          | Deleta                     |
|                                        | 005                                      | Engsel Tipis 2"                         | Engsel                  | 102       | 15               | Engsel                 | 6250             | Edit          | Delete                     |
|                                        | 006<br>007                               | Lem sikisei fim<br>Meteran Kain 50      | Lem<br>Meteran          | 60<br>55  | 15<br>pcs.       | Lem<br>Meteran         | 7500<br>40000    | Edit.<br>Edit | Delete<br>Delete           |
|                                        | 008                                      | Engsel Tipis 3 1/2                      | Engset                  | 150       | 15               | Engsel                 | 18000            | Edit          | Delete                     |
|                                        | 009                                      | Lem Fox                                 | Lem                     | 20        | Dus.             | Fox                    | 251000           | Edit          | Delete                     |
|                                        | 010                                      | Masker Polusi                           | Masker                  | 20        | 15               | Masker                 | 42000            | Edit          | Delete                     |
|                                        | Showing 1 to 8 of 8 entries              |                                         |                         |           |                  |                        |                  |               |                            |

**Gambar 5.14 Tampilan Halaman Lihat Produk**

#### **6. Tampilan Halaman Lihat Pembelian**

Pada gambar 5.15 menampilkan Halaman Lihat Pembelian dimana halaman ini digunakan untuk melihat data-data pembelian dimana data-data tersebut antara lain : no. pembelian, distributor, tanggal, keterangan, total serta terdapat untuk menambah transaksi pembelian, view transaksi pembelian, mengedit dan menghapus data pembelian. Pada Gambar 5.15 ini merupakan hasil implementasi dari rancangan gambar 4.26.

|                     |                             | CV. SINAR ANGKASA                                                               |                     |                |                   |          |                 |  |
|---------------------|-----------------------------|---------------------------------------------------------------------------------|---------------------|----------------|-------------------|----------|-----------------|--|
|                     |                             |                                                                                 |                     |                |                   |          |                 |  |
|                     |                             | A Home O User Re Supplier = Barang @ Pembellan If Penjualan If Laporan & Logout |                     |                |                   |          |                 |  |
| User                | <b>Tabel Barang</b>         |                                                                                 |                     |                |                   |          |                 |  |
| Supplier            | Show 10 . entries           |                                                                                 |                     |                |                   | Search:  |                 |  |
| Barang<br>Pembelian |                             |                                                                                 |                     |                |                   |          |                 |  |
| Penjualan           | Kode Pembelian              | <b>Nama Supplier</b>                                                            | # Tanggal Pembelian | # Keterangan   | # Total           | $#$ Edit | <b>‡ Delete</b> |  |
| Laporan             | 1801002                     | MDL.                                                                            | 09/01/18            | $\mathcal{L}$  | Rp. 20.600.000.00 | Edit     | Delete          |  |
|                     | 1801003                     | PT. Mas Jaya                                                                    | 09/01/18            | $\mathfrak{B}$ | Rp. 745,000.00    | Edit     | <b>Delete</b>   |  |
|                     | Showing 1 to 2 of 2 entries |                                                                                 |                     |                |                   |          |                 |  |
|                     |                             |                                                                                 |                     |                |                   |          |                 |  |

**Gambar 5.15 Tampilan Halaman Lihat Pembelian**

#### **7. Tampilan Halaman Lihat Penjualan**

Pada gambar 5.16 menampilkan Halaman Lihat Penjualan dimana halaman ini ini melihat data-data penjualan dimana data-data tersebut antara lain : no. faktur, nama pembeli, tanggal, keterangan dan total serta terdapat untuk menambah transaksi penjualan, view transaksi penjualan, mengedit dan menghapus data penjualan. Gambar 5.16 ini merupakan hasil implementasi dari rancangan gambar 4.28 :

|                         |                    |                             |                     | CV. SINAR ANGKASA   |              |               |               |                 |
|-------------------------|--------------------|-----------------------------|---------------------|---------------------|--------------|---------------|---------------|-----------------|
|                         |                    |                             |                     |                     |              |               |               |                 |
| # Home<br><b>O</b> User | <b>In</b> Supplier | - Barang & Pembelian        | Penjualan           | If Laporan & Logout |              |               |               |                 |
| User                    |                    | <b>Tabel Penjualan</b>      |                     |                     |              |               |               |                 |
| Supplier<br>Barang      |                    | Show 10 . entries           |                     |                     |              |               | Search:       |                 |
| Pembelian               |                    | Nomor Faktur                | <b>Nama Pembeli</b> | C Tanggal Penjualan | 4 Keterangan | ¢ Total       | <b>C Edit</b> | <b>C</b> Delete |
| Penjualan               |                    | 1801001                     | Toko Angsa          | 15//2//1            | cash         | Rp. 2.500.000 | Edit          | Delete          |
| Laporan                 |                    |                             |                     |                     |              |               |               |                 |
|                         |                    | 1801002                     | Pulau Indah         | 18//2//1            | cash         | Rp. 553.500   | Edit          | Delete          |
|                         |                    | Showing 1 to 2 of 2 entries |                     |                     |              |               |               |                 |
|                         |                    |                             |                     |                     |              |               |               |                 |
|                         |                    |                             |                     |                     |              |               |               |                 |
|                         |                    |                             |                     |                     |              |               |               |                 |
|                         |                    |                             |                     |                     |              |               |               |                 |
|                         |                    |                             |                     |                     |              |               |               |                 |
|                         |                    |                             |                     |                     |              |               |               |                 |
|                         |                    |                             |                     |                     |              |               |               |                 |
|                         |                    |                             |                     |                     |              |               |               |                 |
|                         |                    |                             |                     |                     |              |               |               |                 |
|                         |                    |                             |                     |                     |              |               |               |                 |

**Gambar 5.16 Tampilan Halaman Lihat Penjualan**

# **8. Tampilan Halaman Laporan Barang**

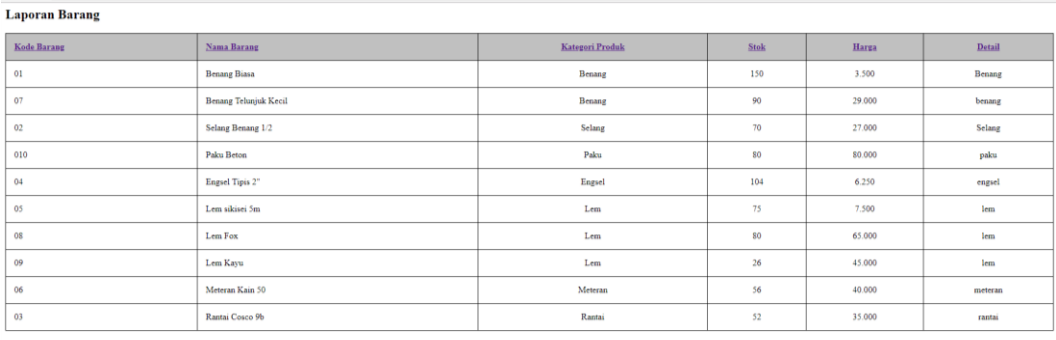

Mengetahui

 $\mathop{\rm Dictak}\nolimits$  Oleh

# **9. Tampilan Halaman Laporan Supplier**

Laporan Supplier

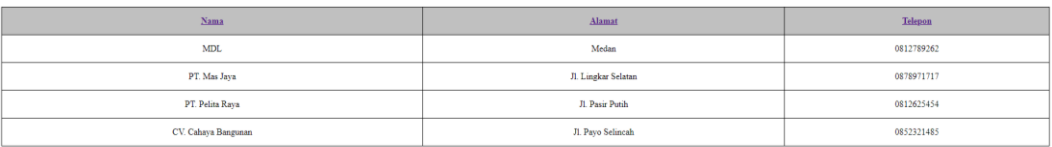

Mengetahui

Dicetak Oleh

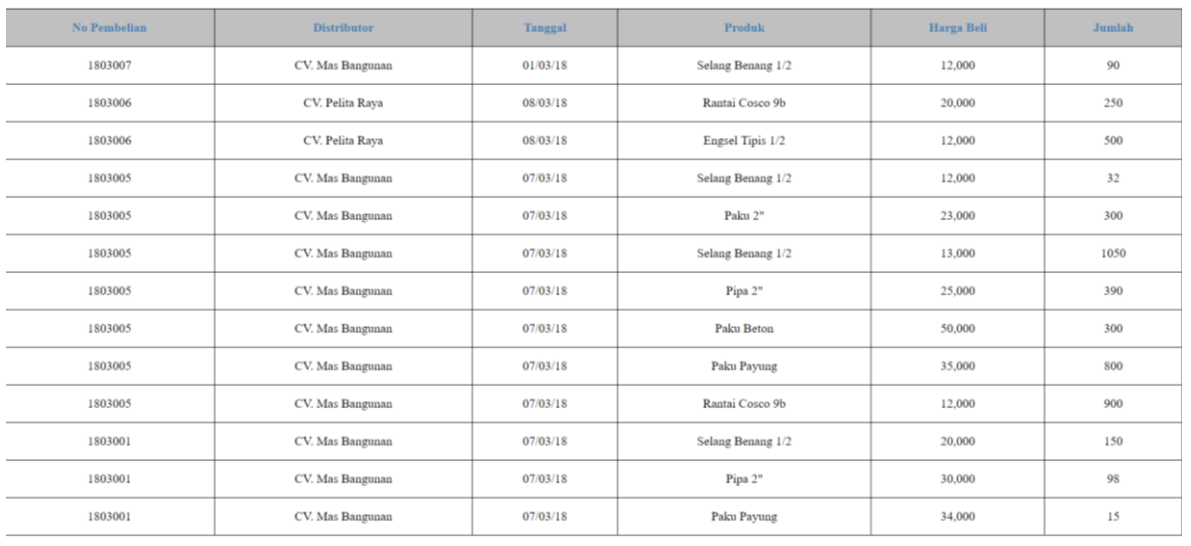

#### **10. Tampilan Halaman Laporan Pembelian**

 $Total Pembelian = Rp. 103,014,000$ 

#### **11. Tampilan Halaman Laporan Penjualan**

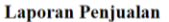

Tanggal: 2018-03-01 - 2018-03-24

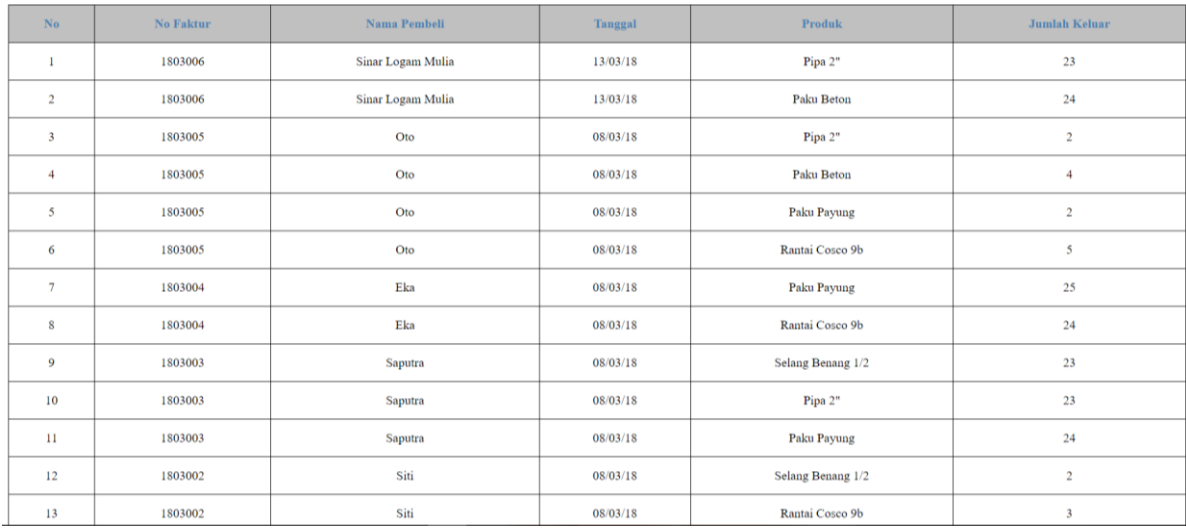

## **5.2 PENGUJIAN SISTEM**

Pengujian sistem adalah suatu proses yang dilakukan untuk menilai apakah aplikasi yang dirancang telah sesuai dengan apa yang diharapkan.

Untuk mengetahui keberhasilan dari implementasi sistem yang telah dilakukan, maka penulis melakukan tahap pengujian terhadap sistem secara fungsional, yaitu dengan menggunakan *unit testing* yang difokuskan pada modul, modul terkecil yang terdapat pada sistem, dan kemudian dilanjutkan dengan metode *integrated testing* yang mengujikan modul-modul yang terdapat pada sistem secara keseluruhan. Adapun beberapa pengujian yang telah dilakukan oleh penulis, antara lain :

| <b>Test</b> | <b>Deskripsi</b>                                                                                                    | Prosedur                                                                                     | <b>Masukan</b>                                                                                              | Keluaran                                                               | Hasil yang                  | Kesimpulan        |
|-------------|----------------------------------------------------------------------------------------------------|----------------------------------------------------------------------------------------------|----------------------------------------------------------------------------------------------------|------------------------------------------------------------------------|-----------------------------|-------------------|
| Case        | Pengujian                                                                                                    | Pengujian                                                                                    |                                                                                                    | yang<br>diharapkan                                                     | didapat                     |                   |
| Login       | Buka<br>$\blacksquare$<br>aplikasi<br>Masukkan<br>÷<br>username<br>dan<br>password<br>dengan<br>benar<br>Klik<br>-<br>tombol<br>login                           | Username,<br>$\overline{\phantom{0}}$<br>password,<br>klik tombol<br>$\overline{a}$<br>login | $U$ ser<br>masuk<br>kedalam<br>sistem dan<br>dapat<br>mengakses<br>sistem<br>sesuai<br>dengan<br>level user | User<br>masuk ke<br>dalam<br>sistem dan<br>dapat<br>mengakes<br>sistem | Sesuai<br>logika<br>program | Berhasil<br>Login |
| Login       | Buka<br>$\overline{\phantom{a}}$<br>aplikasi<br>Masukkan<br>۰<br>username<br>dan<br>password<br>dengan<br>salah<br>Klik<br>$\qquad \qquad -$<br>tombol<br>login | Username,<br>password,<br>klik tombol<br>$\overline{a}$<br>login                             | Tampil<br>pesan<br>"username<br>dan<br>password<br>salah"                                                   | Tampil<br>pesan<br>"username<br>dan<br>password<br>salah"              | Sesuai<br>logika<br>program | Login<br>Gagal    |

**Tabel 5.1 Pengujian Modul Login** 

#### 1. Pengujian Input *Form* Data Produk

Pengujian *form* produk digunakan untuk memastikan bahwa input *form* produk telah dapat digunakan dengan baik dan sesuai dengan fungsinya.

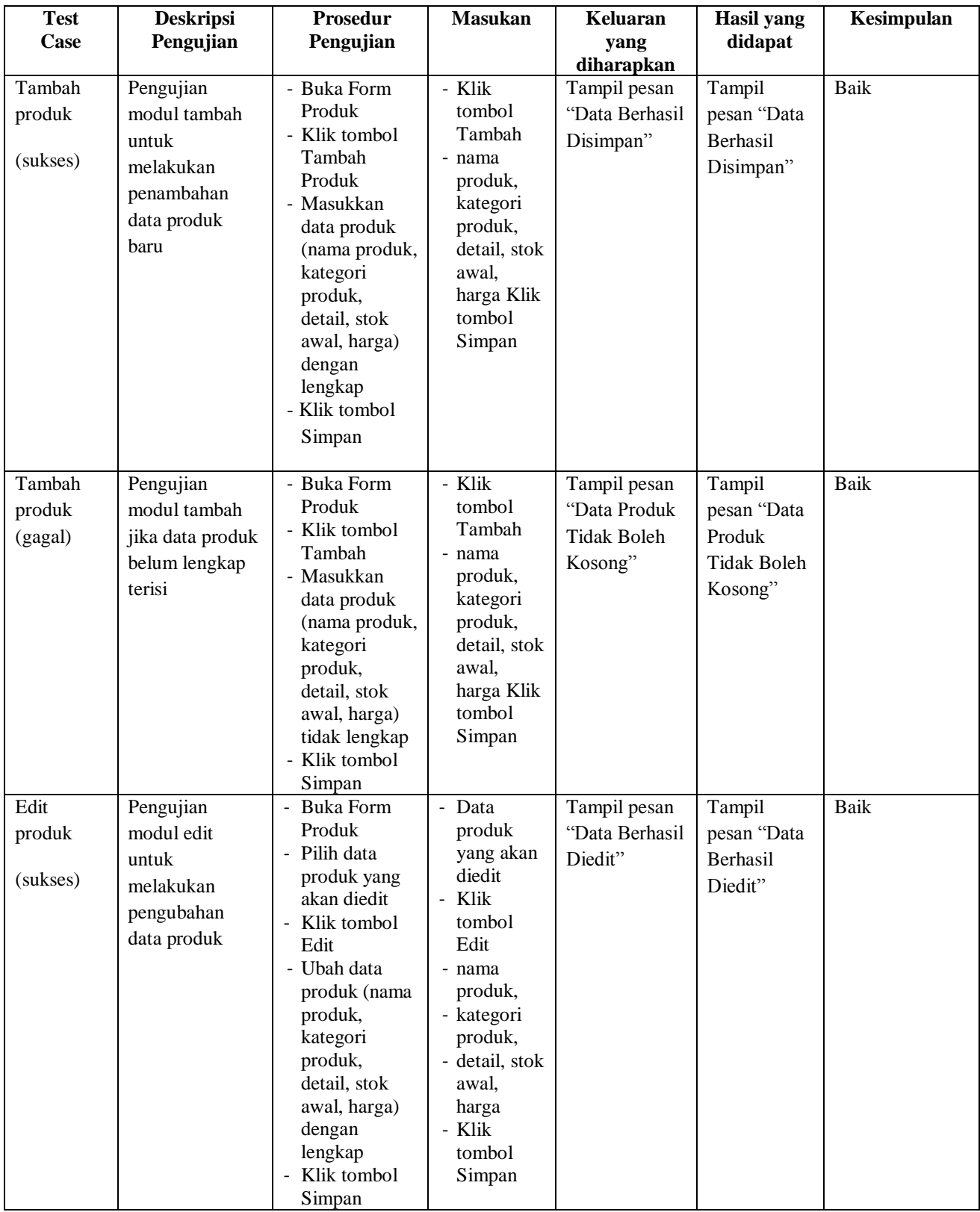

# **Tabel 5.2 Pengujian Input** *Form* **Produk**

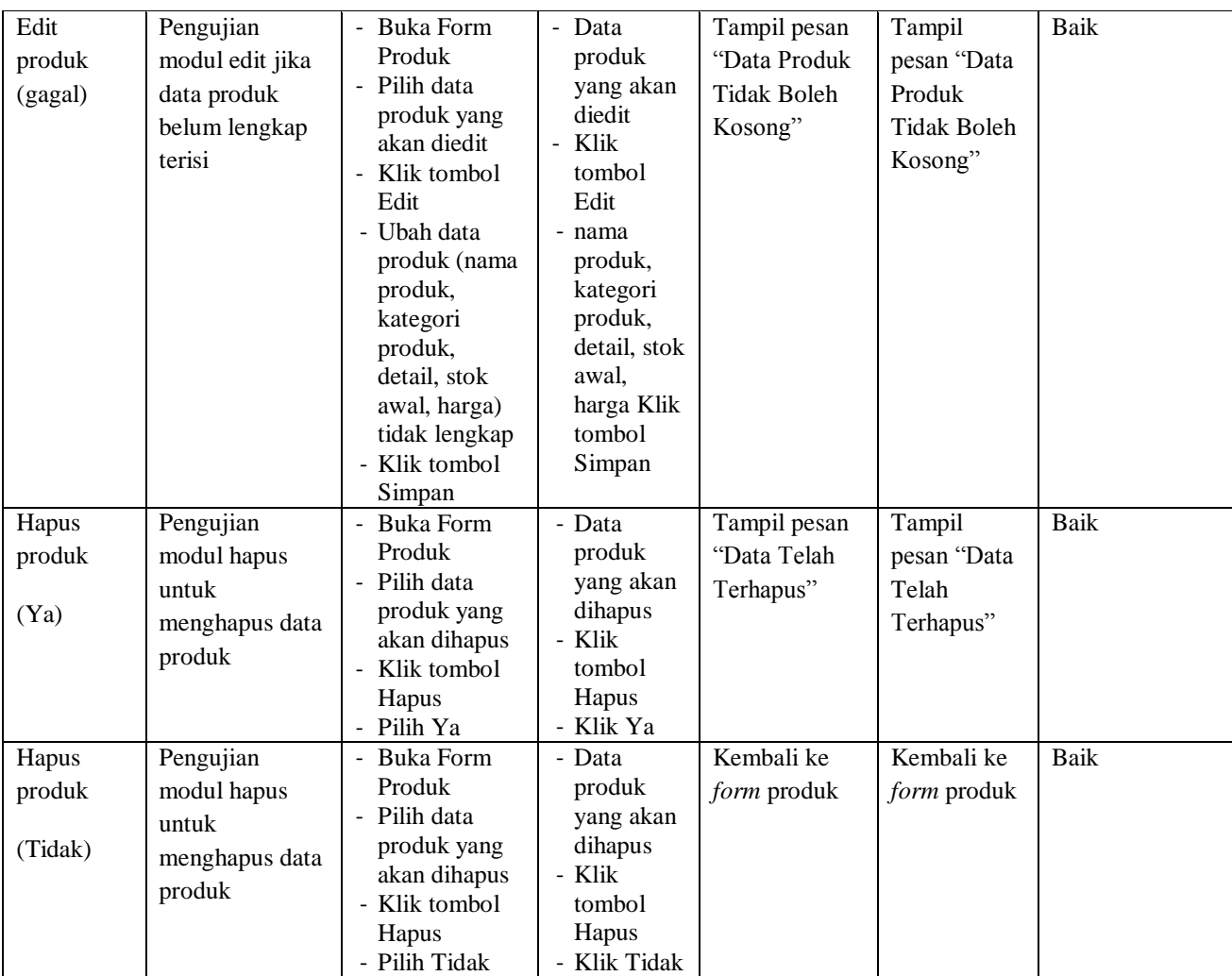

# 2. Pengujian Input *Form* Data Karyawan

Pengujian input *form* Karyawan digunakan untuk memastikan bahwa input *form* Karyawan telah dapat digunakan dengan baik dan sesuai dengan fungsinya.

|             |                  |               | Tabel 3.4 I engujian Input I orm Isai yawan |                    |                    |             |
|-------------|------------------|---------------|---------------------------------------------|--------------------|--------------------|-------------|
| <b>Test</b> | <b>Deskripsi</b> | Prosedur      | <b>Masukan</b>                              | Keluaran           | <b>Hasil</b> yang  | Kesimpulan  |
| Case        | Pengujian        | Pengujian     |                                             | yang               | didapat            |             |
|             |                  |               |                                             | diharapkan         |                    |             |
| Tambah      | Pengujian        | - Buka Form   | - Klik tombol                               | Tampil pesan       | Tampil             | Baik        |
| karyawan    | modul tambah     | Karyawan      | Tambah                                      | "Data Berhasil     | pesan "Data        |             |
| (sukses)    | untuk            | - Klik tombol | - nama                                      | Disimpan"          | Berhasil           |             |
|             | melakukan        | Tambah        | karyawan,                                   |                    |                    |             |
|             |                  | - Masukkan    | alamat,                                     |                    | Disimpan"          |             |
|             | penambahan       | data          | telepon,                                    |                    |                    |             |
|             | data karyawan    | karyawan      | email Klik                                  |                    |                    |             |
|             | baru             | (nama         | tombol                                      |                    |                    |             |
|             |                  | karyawan,al   | Simpan                                      |                    |                    |             |
|             |                  | amat,         |                                             |                    |                    |             |
|             |                  | telepon,      |                                             |                    |                    |             |
|             |                  | email)        |                                             |                    |                    |             |
|             |                  | dengan        |                                             |                    |                    |             |
|             |                  | lengkap       |                                             |                    |                    |             |
|             |                  | - Klik tombol |                                             |                    |                    |             |
|             |                  |               |                                             |                    |                    |             |
|             |                  | Simpan        |                                             |                    |                    |             |
|             |                  |               |                                             |                    |                    |             |
| Tambah      | Pengujian        | - Buka Form   | - Klik tombol                               | Tampil pesan       | Tampil             | Baik        |
| karyawan    | modul tambah     | Karyawan      | Tambah                                      | "Karyawanna        | pesan              |             |
| (gagal)     | jika             | - Klik tombol | - nama                                      | me Sudah           | "Karyawann         |             |
|             | karyawanname     | Tambah        | karyawan,                                   | Ada"               | ame Sudah          |             |
|             | telah ada pada   | - Masukkan    | alamat,                                     |                    | Ada"               |             |
|             |                  | data          | email klik                                  |                    |                    |             |
|             | database         | karyawan      | tombol                                      |                    |                    |             |
|             |                  | (nama         | simpan                                      |                    |                    |             |
|             |                  | karyawan,     |                                             |                    |                    |             |
|             |                  | alamat,       |                                             |                    |                    |             |
|             |                  | telepon,      |                                             |                    |                    |             |
|             |                  | email)        |                                             |                    |                    |             |
|             |                  | dengan        |                                             |                    |                    |             |
|             |                  | lengkap       |                                             |                    |                    |             |
|             |                  | - Klik tombol |                                             |                    |                    |             |
|             |                  | Simpan        |                                             |                    |                    |             |
| Tambah      | Pengujian        | - Buka Form   | Klik tombol<br>$\frac{1}{2}$                | Tampil pesan       | Tampil             | <b>Baik</b> |
| karyawan    | modul tambah     | Karyawan      | Tambah                                      | "Data              | pesan "Data        |             |
| (gagal)     | jika data        | - Klik tombol | - nama                                      | Karyawan           | Karyawan           |             |
|             |                  | Tambah        | karyawan,                                   |                    |                    |             |
|             | karyawan belum   | - Masukkan    | alamat,                                     | <b>Tidak Boleh</b> | <b>Tidak Boleh</b> |             |
|             | lengkap terisi   | data          | telepon,                                    | Kosong"            | Kosong"            |             |
|             |                  | karyawan      | email Klik                                  |                    |                    |             |
|             |                  | (nama         | tombol                                      |                    |                    |             |
|             |                  | karyawan,     | Simpan                                      |                    |                    |             |
|             |                  | alamat,       |                                             |                    |                    |             |
|             |                  |               |                                             |                    |                    |             |
|             |                  | telepon,      |                                             |                    |                    |             |
|             |                  | email) tidak  |                                             |                    |                    |             |
|             |                  | lengkap       |                                             |                    |                    |             |
|             |                  | - Klik tombol |                                             |                    |                    |             |
|             |                  | Simpan        |                                             |                    |                    |             |
| Edit        | Pengujian        | - Buka Form   | - Data                                      | Tampil pesan       | Tampil             | Baik        |
|             | modul edit       | Karyawan      | karyawan                                    | "Data Berhasil     | pesan "Data        |             |
|             |                  | - Pilih data  | yang akan                                   |                    |                    |             |

**Tabel 5.4 Pengujian Input** *Form* **Karyawan**

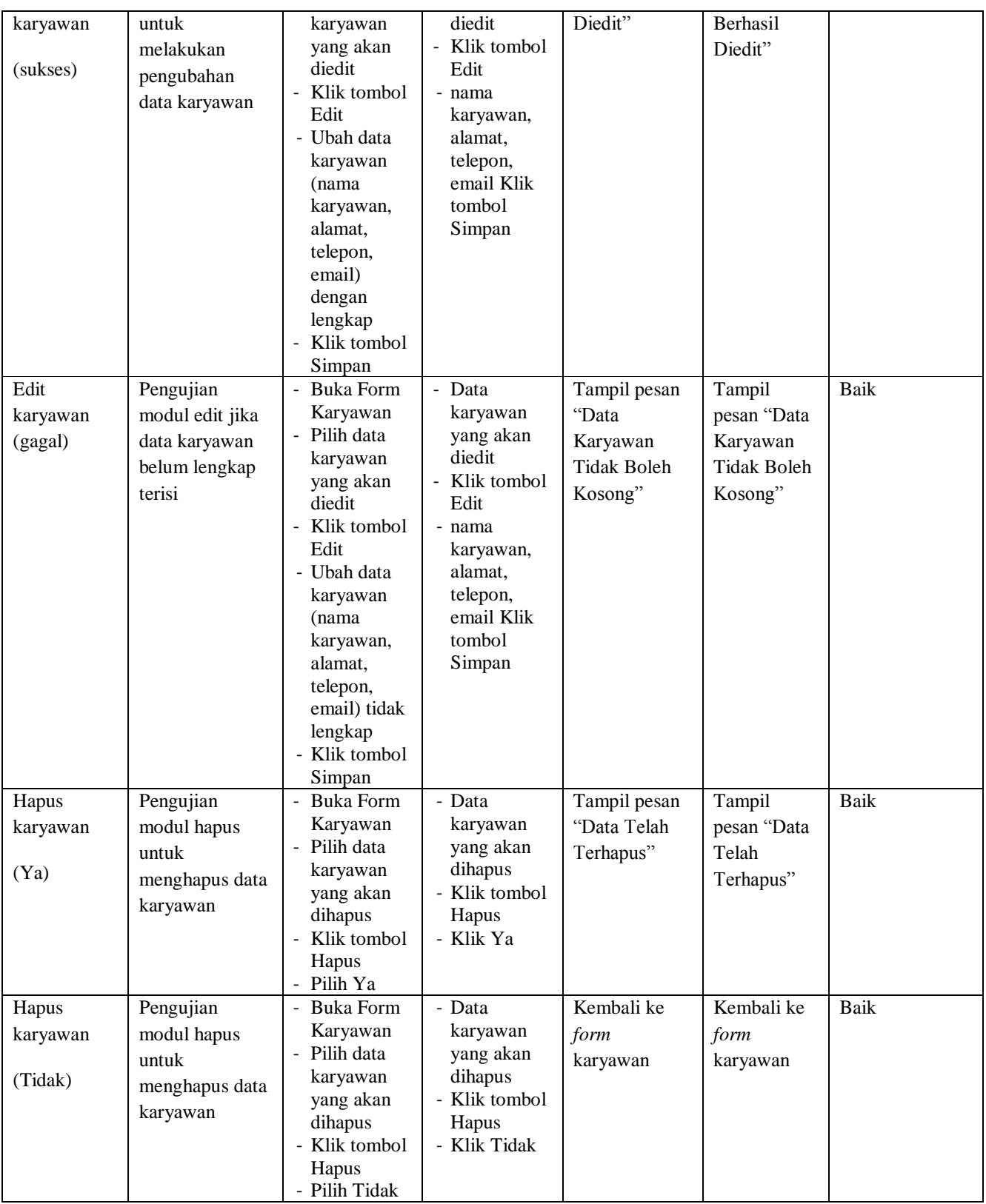

3. Pengujian Input *Form* Distributor

Pengujian input Form Distributor digunakan untuk memastikan bahwa input *form* data Distributor telah dapat digunakan dengan baik dan sesuai dengan fungsinya.

| <b>Test</b><br>Case               | <b>Deskripsi</b><br>Pengujian                                                                | <b>Prosedur</b><br>Pengujian                                                                                                    | <b>Masukan</b>                                                                                                    | <b>Keluaran</b><br>yang                                               | <b>Hasil</b> yang<br>didapat                                          | Kesimpulan  |
|-----------------------------------|----------------------------------------------------------------------------------------------|----------------------------------------------------------------------------------------------------|----------------------------------------------------------------------------------------------------|-----------------------------------------------------------------------|-----------------------------------------------------------------------|-------------|
|                                   |                                                                                              |                                                                                                    |                                                                                                    | diharapkan                                                            |                                                                       |             |
| Tambah<br>distributor<br>(sukses) | Pengujian<br>modul tambah<br>untuk<br>melakukan<br>penambahan<br>data<br>distributor<br>baru | - Buka Form<br>Distributor<br>- Klik tombol<br>Tambah<br>- Masukkan<br>data<br>distributor<br>(nama,<br>telepon,<br>alamat)<br>dengan<br>lengkap<br>- Klik tombol<br>Simpan        | - Klik<br>tombol<br>Tambah<br>- nama,<br>telepon<br>alamat<br>- Klik<br>tombol<br>Simpan                            | Tampil pesan<br>"Data Berhasil<br>Disimpan"                           | Tampil pesan<br>"Data Berhasil<br>Disimpan"                           | <b>Baik</b> |
| Tambah<br>distributor<br>(gagal)  | Pengujian<br>modul tambah<br>jika data<br>distributor<br>belum lengkap<br>terisi             | - Buka Form<br>Distributor<br>- Klik tombol<br>Tambah<br>- Masukkan<br>data<br>Distributor<br>(nama,<br>telepon,<br>alamat) tidak<br>lengkap<br>- Klik tombol<br>Simpan            | - Klik<br>tombol<br>Tambah<br>- nama.<br>telepon,<br>alamat<br>- Klik<br>tombol<br>Simpan                           | Tampil pesan<br>"Data<br>Distributor<br><b>Tidak Boleh</b><br>Kosong" | Tampil pesan<br>"Data<br>Distributor<br><b>Tidak Boleh</b><br>Kosong" | <b>Baik</b> |
| Edit<br>distributor<br>(sukses)   | Pengujian<br>modul edit<br>untuk<br>melakukan<br>pengubahan<br>data<br>distributor           | <b>Buka Form</b><br>$\equiv$<br>Distributor<br>- Pilih data<br>distributor<br>yang akan<br>diedit<br>Klik tombol<br>$\overline{a}$<br>Edit<br>- Ubah data<br>distributor<br>(nama, | - Data<br>distributor<br>yang akan<br>diedit<br>- Klik<br>tombol<br>Edit<br>- nama,<br>telepon,<br>alamat<br>- Klik | Tampil pesan<br>"Data Berhasil<br>Diedit"                             | Tampil pesan<br>"Data Berhasil<br>Diedit"                             | <b>Baik</b> |

**Tabel 5.5 Pengujian Input** *Form* **Distributor**

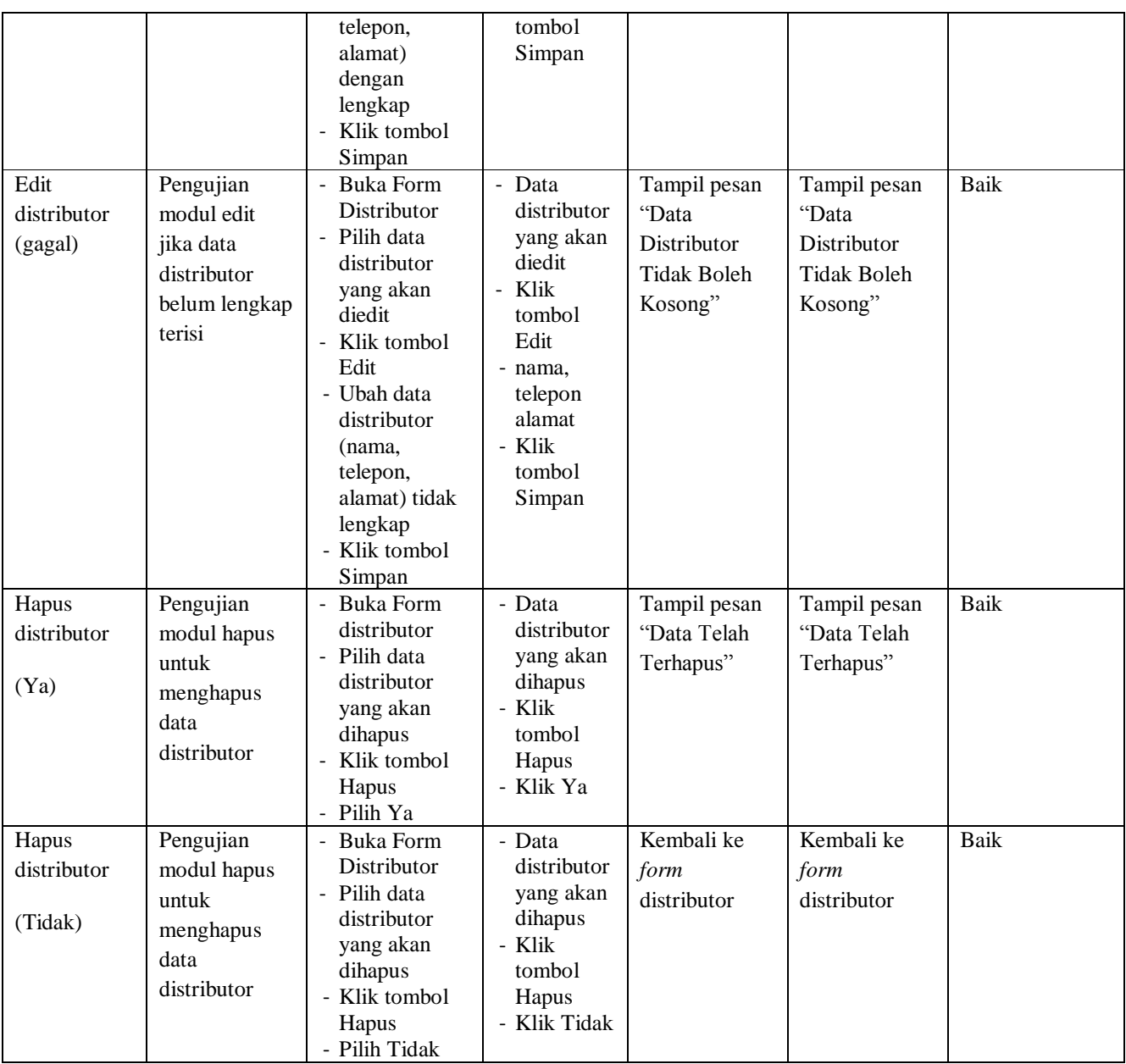

## 4. Pengujian Input Form Pembelian

Pengujian input form pembelian digunakan untuk memastikan bahwa input *form* pembelian telah dapat digunakan dengan baik dan sesuai dengan fungsiny

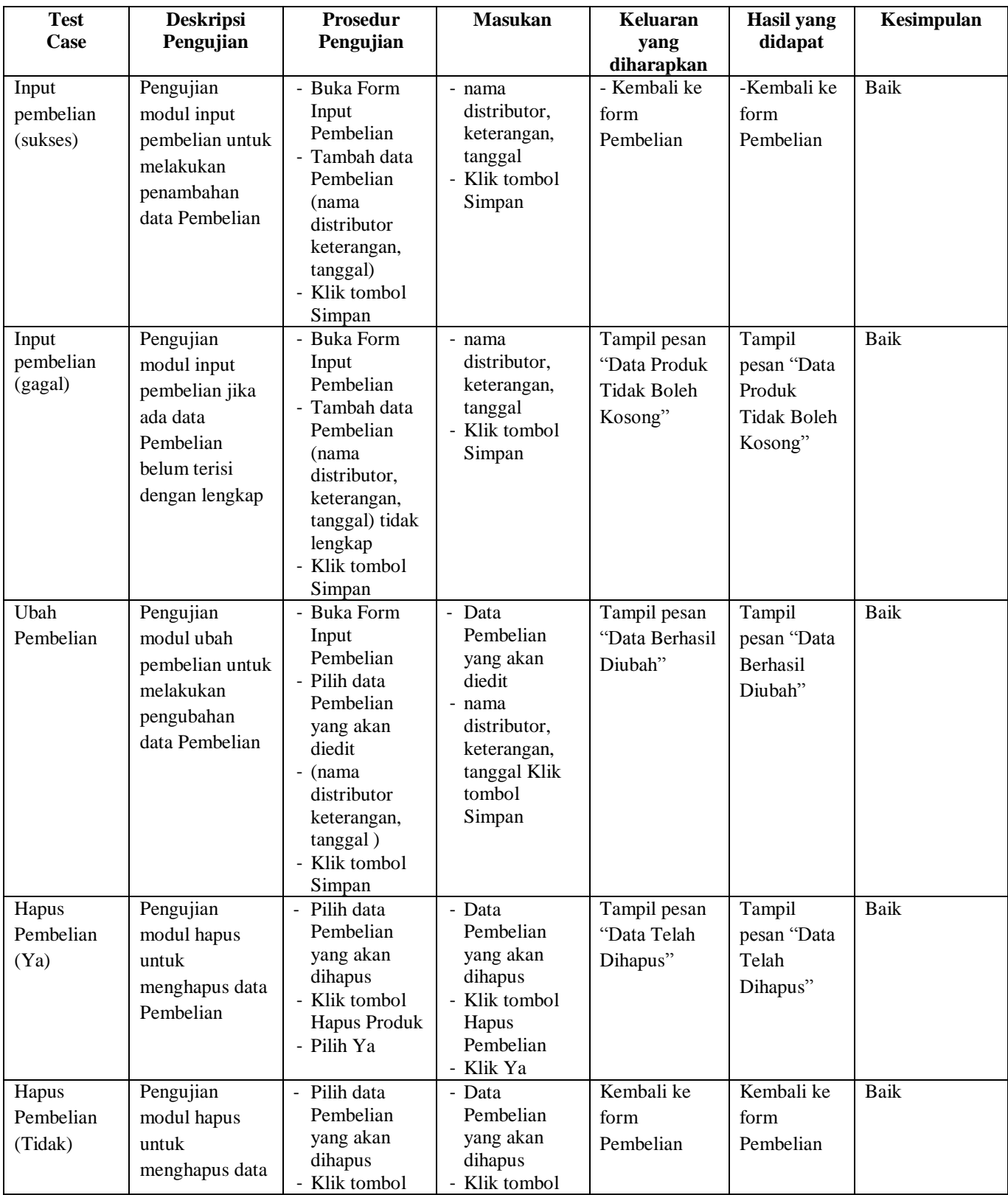

# **Tabel 5.7 Pengujian Input Form Pembelian**

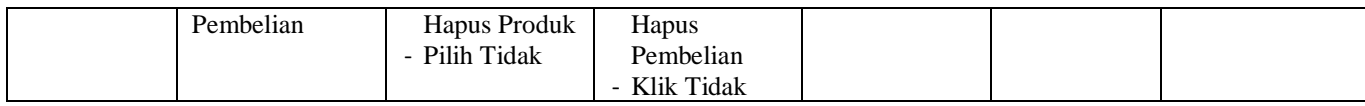

# 5. Pengujian Input Form Penjualan

Pengujian Input Form Penjualan digunakan untuk memastikan bahwa Input Form Penjualan telah dapat digunakan dengan baik dan sesuai dengan fungsinya.

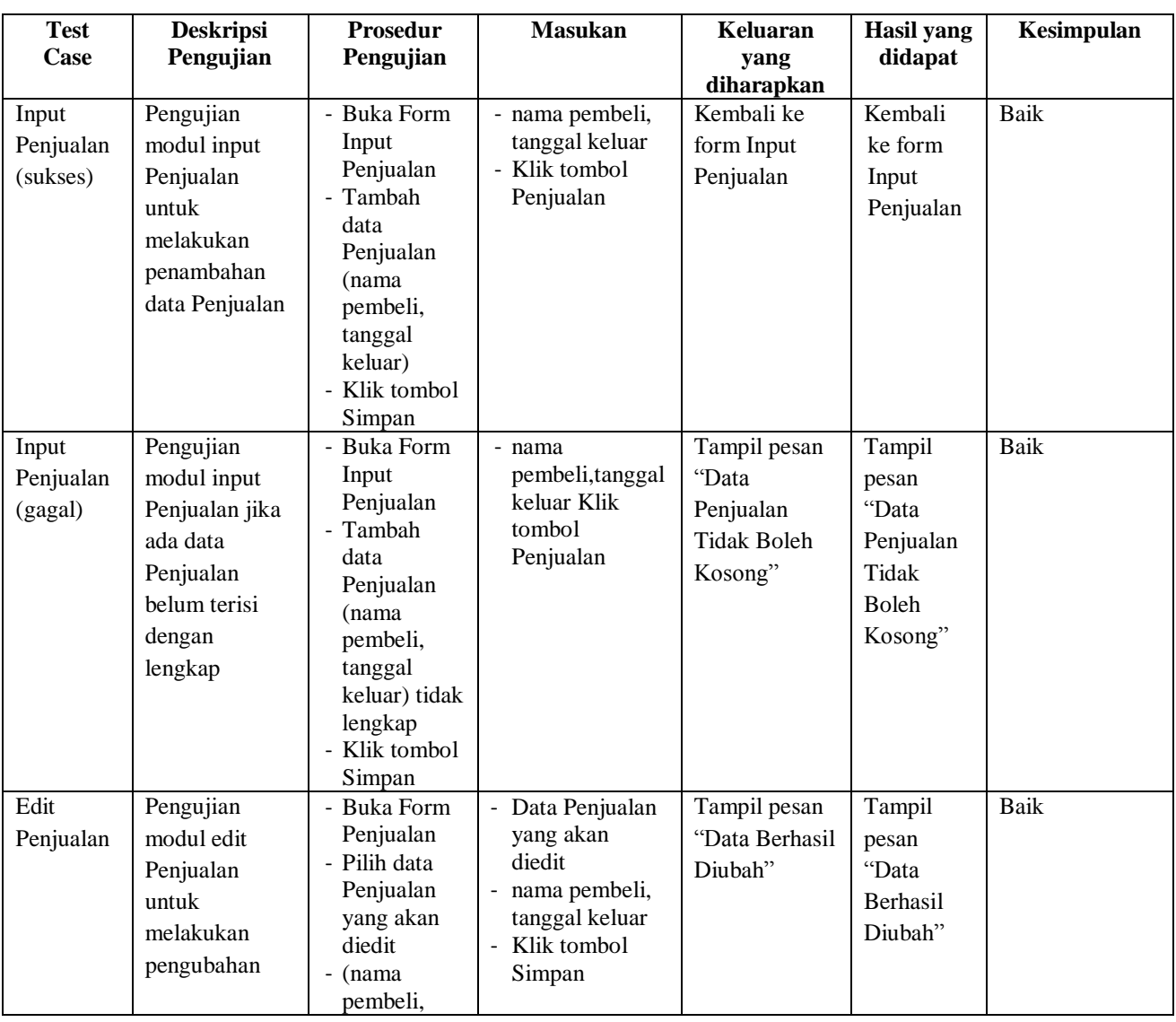

# **Tabel 5.9 Pengujian Input Form Penjualan**

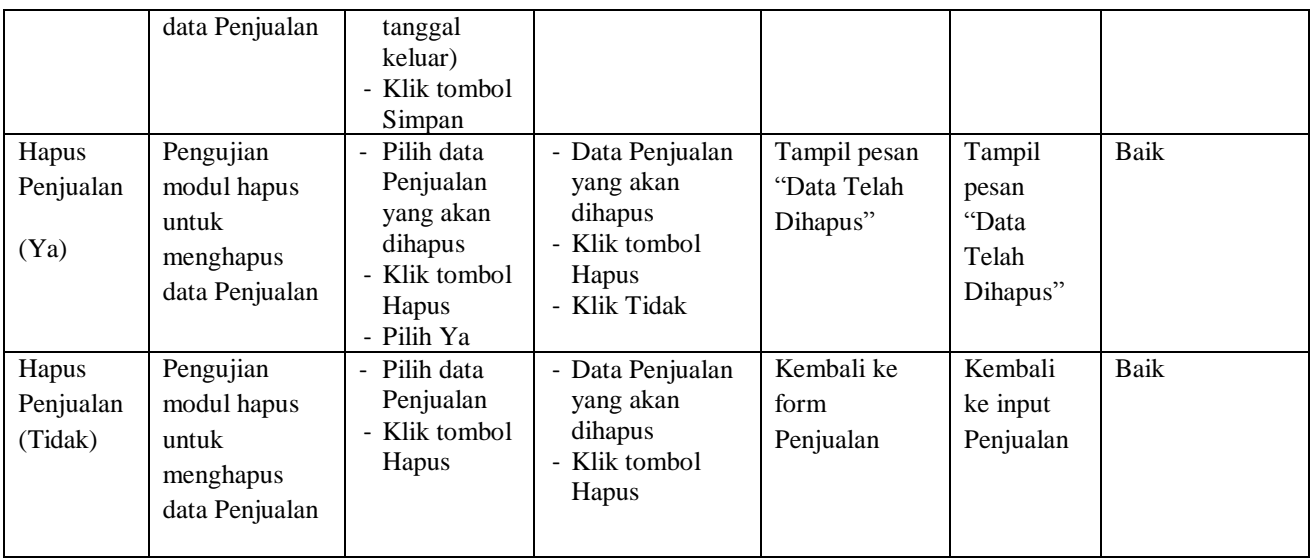

## 6. Pengujian Halaman Laporan

Pengujian halaman laporan digunakan untuk memastikan bahwa halaman

laporan telah dapat digunakan dengan baik dan sesuai dengan fungsinya.

# **Tabel 5.10 Pengujian Laporan**

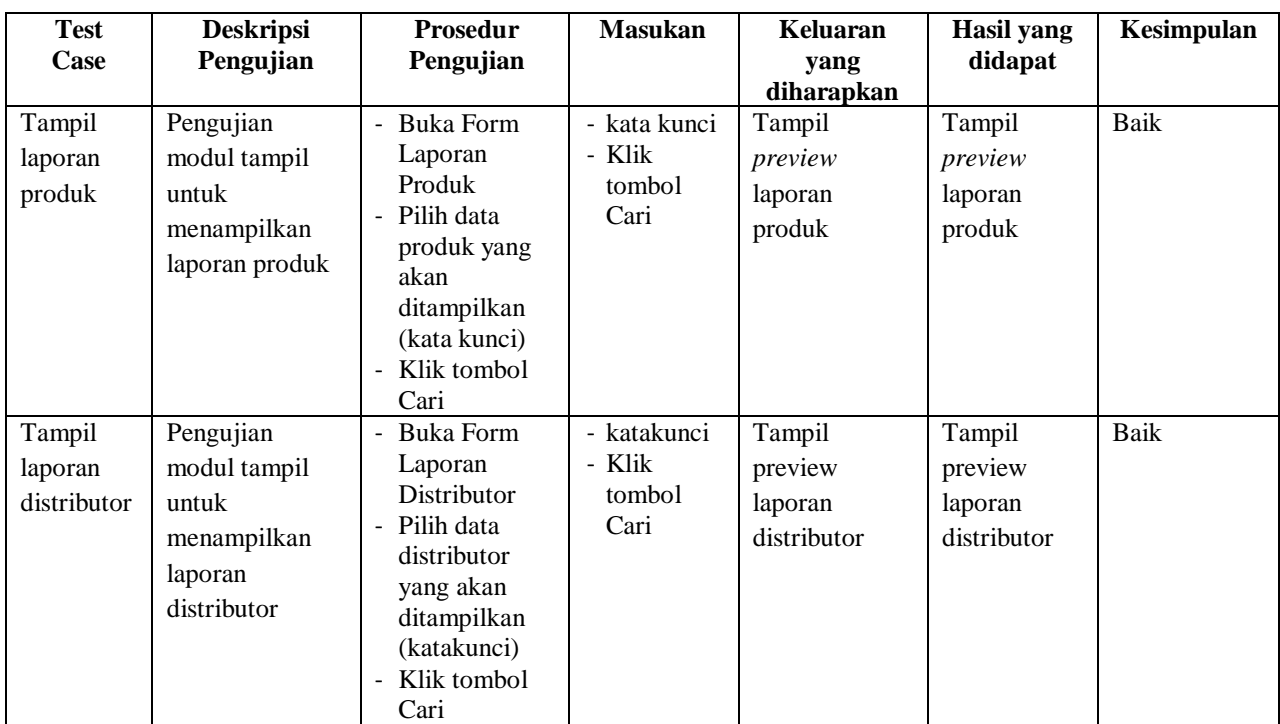

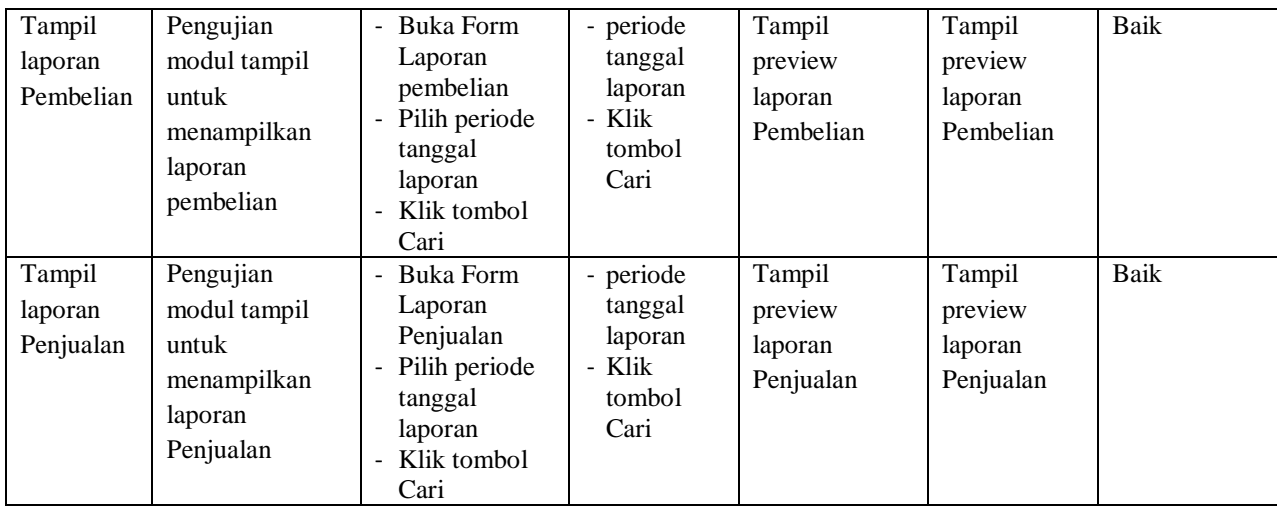

#### **5.3 ANALISIS HASIL YANG DICAPAI OLEH SISTEM**

Dari penelitian yang telah dilakukan, penulis mengambil suatu kesimpulan bahwa perancangan sistem informasi Penjualan ini dapat membantu dalam segi pengelolaan data Penjualan.

Dimana hasil penelitian ini memiliki beberapa kelebihan dan antara lain:

- 1. Sistem ini dapat membantu dalam pengolahan data stok serta dapat mengontrol keluar masuk stok sehingga dapat mengurangi ketidakcocokkan stok barang yang ada dengan jumlah yang keluar.
- 2. Sistem ini dapat mempermudah dalam mencari data-data produk seperti daftar harga dan jumlah stok saat ini.
- 3. Sistem ini dapat membantu dalam pengelolaan laporan-laporan secara cepat dan akurat .

Dan juga kekurangan dari program yang dihasilkan ini antara lain:

- 1. Fitur-fitur yang dihasilkan masih dalam lingkup yang kecil, dimana hanya mengelola persediaan stok saja.
- 2. Pada program ini diharapkan juga pemilik dapat mengembangkan sistem ini dengan menambah fitur sistem penjualan serta keuangan untuk membuat ruang lingkup bisnis yang jauh lebih besar.